**AutoCAD Crack Serial Number Full Torrent X64**

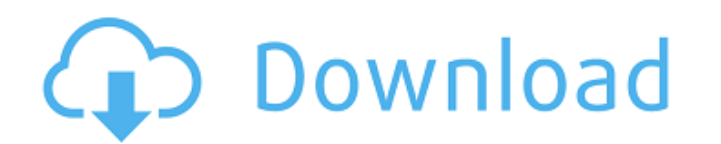

Steps to make an AutoCAD Free Download tutorial on Minecraft: Download and run AutoCAD Crack Free Download Studio Step 1: Download AutoCAD Serial Key Studio 3.0.4 or later You can download the latest version of Autocad Studio from Autodesk website. Before downloading, make sure you're running Windows 7 or later on your system. You can also download it from here. Step 2: Install Autocad Studio Open up Autocad Studio and click on Start. Step 3: Initialize Autocad Open Autocad and click on File/Open. Select the file from where you'd like to start a tutorial. Step 4: Begin AutoCAD tutorial Click on View/Zoom or View/Show/Zoom to increase or decrease your view of the drawing window. Click on the tab called "Autocad Tutorial" on the left side of the program window. You will see the selected drawing is taken from "My Autocad Tutorial." You will see a drawing window of the selected drawing is taken from "My Autocad Tutorial" in the left side of the program window. You can also create a new drawing. To do so, click on the tab called "New Autocad Tutorial." Step 5: Draw some lines You can now draw different types of lines in your Autocad tutorial. Click on the tab called "Line." Create a line. Drag to draw the line. You can set a style for your line. Click on the tab called "Options." Click on the tab called "Style." Choose a line style for your line. You can also choose the line color. Click on the tab called "Line Thickness." Choose the line thickness and color. Create a rectangle. Drag to draw the rectangle. You can set a style for your rectangle. Click on the tab called "Options." Click on the tab called "Style." Choose a line style for your rectangle. You can also choose the line color. Click on the tab called "Rectangle Shape." Choose the corner styles for your rectangle.

**AutoCAD [March-2022]**

See also Comparison of CAD editors Comparison of CAD file formats Comparison of CAD editors for AutoCAD References Further reading External links Category:Autodesk software Category:Desktop graphics software Category:Industrial design Category:Product lifecycle management Category:Power engineering software Category:Product design Category:3D graphics software Category:Vector graphics editors Category:Computer-aided design software for Windows Category:Computer-aided design software for MacOS Category:Computer-aided design software for Linux Category:Computer-aided design software for AndroidDiscriminating hand movements in affected and unaffected limbs of individuals with focal hand dystonia: a computational analysis. Movements in the unaffected and affected limbs of individuals with focal hand dystonia have been shown to differ in speed, smoothness, and trajectory characteristics. However, these differences have never been systematically studied and no computational model was previously tested. Here, we examined the hypothesis that motor output variability in the affected limbs is increased due to increased muscular co-contraction with the affected limb's antagonist. We analyzed the speed, smoothness, and trajectory characteristics of mirrorrepeated (the same movement performed in the same order) and non-mirror-repeated (the movement performed in a different order) wrist flexion and extension movements. Subjects ( $n =$ 14) with focal hand dystonia demonstrated significantly slower hand movement speeds, increased endpoint and hand path variability, increased peak-to-peak and area difference in wrist and finger trajectories, and increased jerk difference in wrist flexion and extension movements. The most prominent differences between unaffected and affected wrist flexion and extension movements were increased endpoint variability and jerk difference, suggesting that co-contraction of the antagonist is indeed involved in the generation of dystonia-related

variability. Interestingly, variability was increased in the affected limb for movements not repeated in the same order (i.e., mirror-repeated movements) compared to movements repeated in a different order (i.e., non-mirror-repeated movements), suggesting that cognitive factors are also contributing to the differences in variability between the two limbs. In conclusion, the decreased speed, increased endpoint variability, increased jerk difference, and increased area difference in the affected limb are more likely attributed to increased muscular co-contraction than decreased muscle activity in the affected limb. was giving off the most profound and well-received performance of the evening, ca3bfb1094

Run the tool and choose "Developer" mode. Go to "Environment" menu and choose "Developer" mode. Click "Autocad development" tab. Click "Open keygen" to import the CDKey. Launch Autocad using the CDKey. Are there any tutorials for this? A: I've seen answers to the problem you have but it seems that these tutorials are outdated. I would recommend you to use Keygen by PencilCode, it's pretty much a simple and easy-to-use tool. A: If you want to use keygen from command line use the following commands. \$wine autocad.exe \$wine autocad.exe -desktop The difference between the two commands is that the first one will open the app in windows and the second will open it in the.exe console. For more options: A: The preferred way of using autocad from the command line is to install it with cygwin ( You'll find the documentation online. From there you can find out how to use the keygen, using the following command: autocad -keygen A cygwin installer can be found here: Q: How to use list in react I'm very beginner in React. I have table with a lot of data. How can I use list of data for each day? How can I pass the data to HomeScreen? I want to use list of data in HomeScreen. A: After you set the data to the state, to render a list you can use map function on the array in state. You can use a class component here to wrap the component you want to render. Or you can also use functional component in

this case: const HomeScreen = props =>  $\{$  let data; const [days, setDays] = useState([]); useEffect(() => { let loading = true; const fetchData = async() => {

**What's New In?**

Rapidly send and incorporate feedback into your designs. Import feedback from printed paper or PDFs and add changes to your drawings automatically, without additional drawing steps. (video: 1:15 min.) Advanced Numeric Keypad: Increase the precision of your commands, including: directly entering and pasting coordinates, the decimal point of the number, and the thousands separator and decimal comma. (video: 2:15 min.) Increase the precision of your commands, including: directly entering and pasting coordinates, the decimal point of the number, and the thousands separator and decimal comma. (video: 2:15 min.) Editing Linear Features: Add, remove and move linear features from existing drawings. (video: 1:30 min.) Add, remove and move linear features from existing drawings. (video: 1:30 min.) Tracking Linear Features: Tracking becomes more dynamic, as you can lock or unlock or directly enter the tracking settings. (video: 2:40 min.) Tracking becomes more dynamic, as you can lock or unlock or directly enter the tracking settings. (video: 2:40 min.) Linear Fill: Linear Fill fills features that extend beyond their boundaries, similar to the way a polygon fills. (video: 2:15 min.) Linear Fill fills features that extend beyond their boundaries, similar to the way a polygon fills. (video: 2:15 min.) Dotted & Filled Lines: Dotted and filled lines join the end points of segments or fillets, regardless of their direction. (video: 2:15 min.) Dotted and filled lines join the end points of segments or fillets, regardless of their direction. (video: 2:15 min.) Regions: Regions can represent a geometrical shape that is conceptually easy to understand (e.g. a bar). (video: 2:15 min.) Regions can represent a geometrical shape that is conceptually easy to understand (e.g. a bar). (video: 2:15 min.) Advanced Scales: The ability to quickly toggle back and forth between line scale and print scale, or any other scale, directly from the command bar, without opening the dialog. (video: 2:40 min.) The ability to quickly toggle back and forth between line scale and print scale, or any other scale, directly from the command bar

Minimum: OS: Windows XP, Vista or 7 Processor: Intel Pentium 2.0GHz or faster Memory: 512MB RAM Hard Disk: 9GB Video Card: DirectX 9.0c compatible video card DirectX: Version 9.0c Sound Card: Compatible with Windows Media Audio 1.0 or higher Additional Notes: Note: When installing a large number of characters, be sure to perform a clean uninstall before installing the next set of characters. Recommended:

## Related links:

<http://leasevoordeel.be/wp-content/uploads/2022/07/AutoCAD-139.pdf> <http://elsozzo.com/?p=14184> <https://socialmentoor.com/wp-content/uploads/2022/07/AutoCAD-10.pdf> <https://www.zhijapan.com/wp-content/uploads/2022/07/AutoCAD-101.pdf> <https://helpmefinancials.com/wp-content/uploads/2022/07/AutoCAD-35.pdf> <http://www.jbdsnet.com/?p=29205> <http://uniqueadvantage.info/?p=39590> <https://xn--kgv-reisewitzerhhe-s3b.de/wp-content/uploads/2022/07/AutoCAD-34.pdf> <https://theoceanviewguy.com/autocad-23-0-crack-license-code/> <http://jasminwinter.com/autocad-crack-torrent-free-download/> <https://beddinge20.se/autocad-crack-activator-free-latest/> [https://blu-realestate.com/wp-content/uploads/2022/07/AutoCAD\\_\\_For\\_PC.pdf](https://blu-realestate.com/wp-content/uploads/2022/07/AutoCAD__For_PC.pdf) <https://www.millineryfashionaccessories.com/wp-content/uploads/2022/07/janbere.pdf> <https://www.rumahpro.id/wp-content/uploads/2022/07/berval.pdf> <https://mauiwear.com/autocad-24-1-crack-free-download/> <https://www.nzangoartistresidency.com/autocad-crack-mac-win-april-2022/> <https://www.hotels-valdys.fr/non-classe/autocad-product-key-full-latest-2022> <https://mexicanasexitosas.com/wp-content/uploads/2022/07/lyoelo.pdf> <https://amplefair.com/autocad-2023-24-2-crack-latest-2022/> <http://ice-aec.com/index.php/2022/07/24/autocad-crack-license-key-full-for-windows-april-2022/>